# Getting More From Your Mac Why a Mac?

R. Scott Granneman & Jans Carton

© 2016 R. Scott Granneman
Last updated 2022-03-06
You are free to use this work, with certain restrictions.
For full licensing information, please see the last slide/page.

Why do Macs "just work"?

Apple controls the hardware and the software

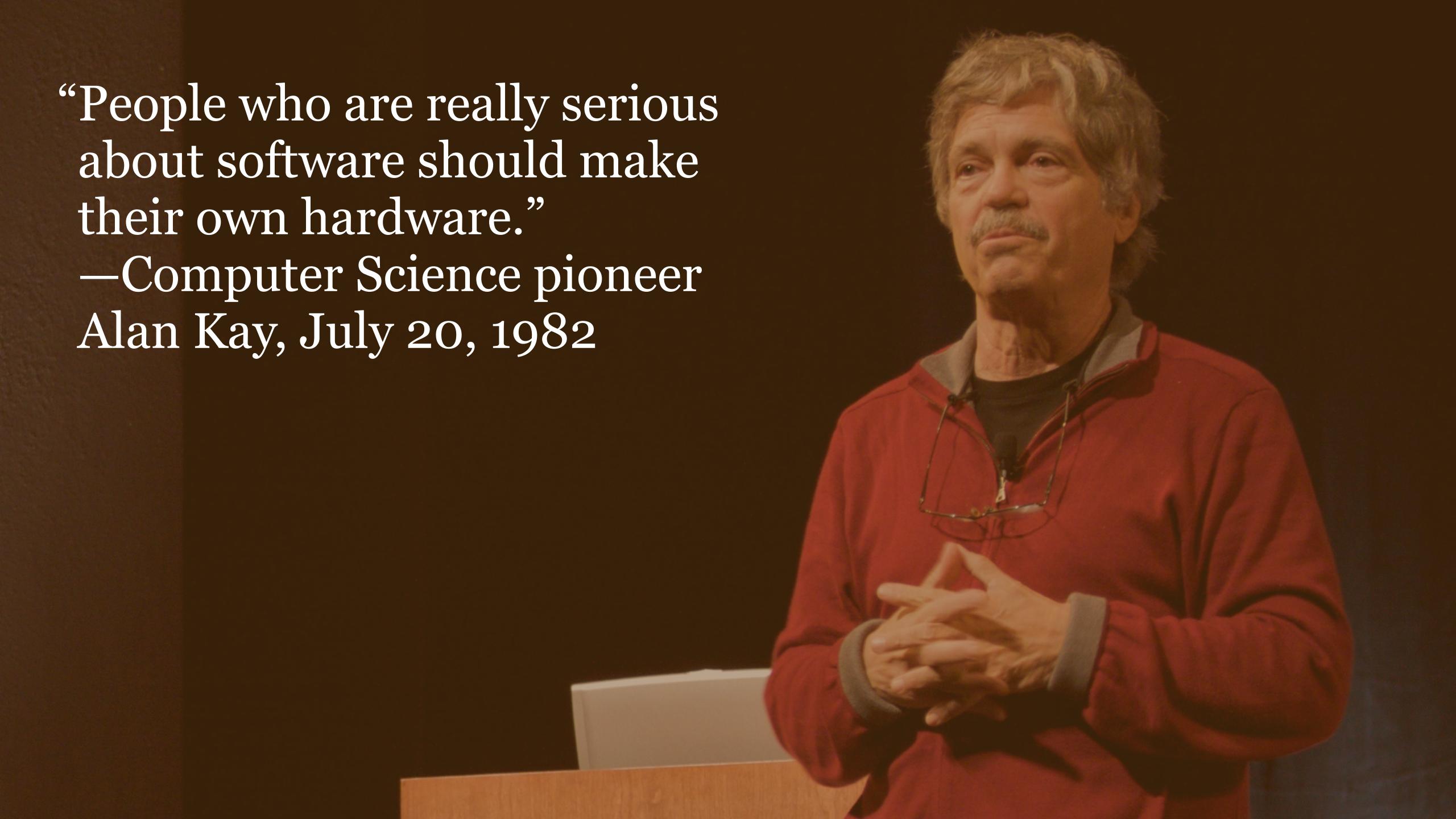

## Innovation

Many things users take for granted were introduced to a general audience on a Mac:

WIMP (Windows, Icons, Menus, Pointer) GUI • The mouse • Trackpads • Multi-touch • Sound • Drag 'n drop • Friendly file names • FireWire • WYSIWYG printing • Multimedia • Built-in networking • Centered trackballs • Floppy • No floppy • Wi-Fi • Thunderbolt

Simple, understandable product line

"After a few weeks [back at Apple in 1997] Jobs finally had enough. 'Stop!' he shouted at one big product strategy session. 'This is crazy.' He grabbed a magic marker, padded to a whiteboard, and drew a horizontal and vertical line to make a four-squared chart. 'Here's what we need,' he continued." —Walter Isaacson's *Steve Jobs* 

|          | Consumer | Pro                |
|----------|----------|--------------------|
| Desktop  | iMac     | Power Macintosh G3 |
| Portable | iBook    | Powerbook G3       |

# Which Mac is right for you?

Notebook

Desktop

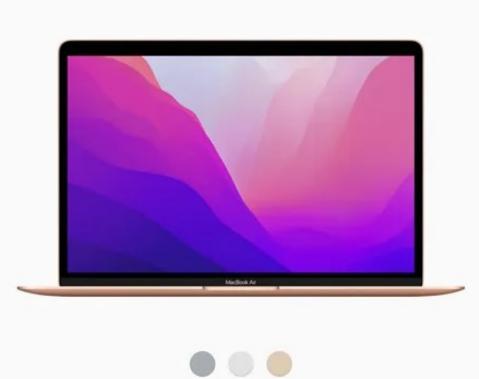

MacBook Air

From \$999

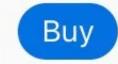

Learn more >

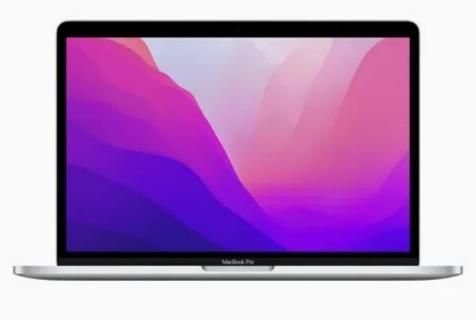

MacBook Pro 13"

From \$1299

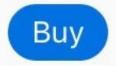

Learn more >

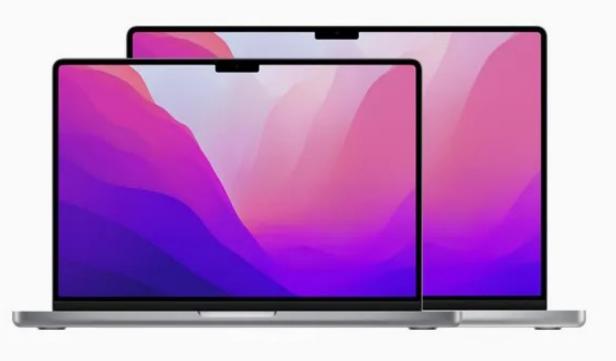

New

MacBook Pro 14" and 16"

From \$1999

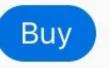

Learn more >

# Which Mac is right for you?

Notebook Desktop

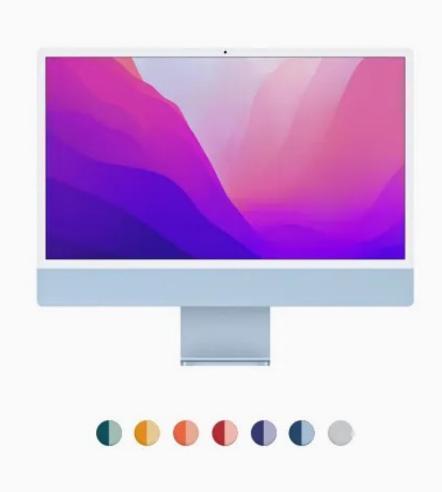

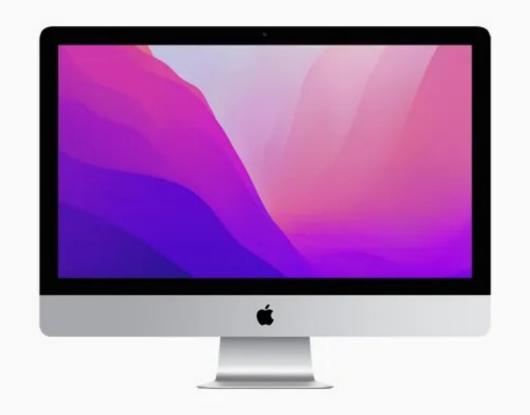

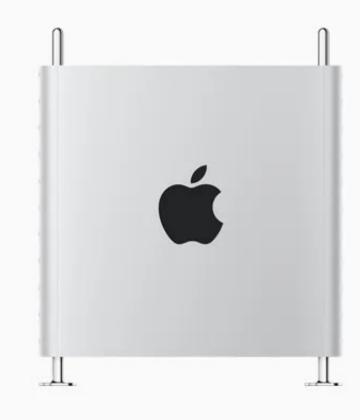

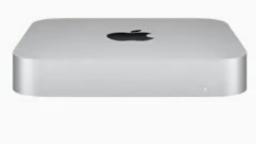

iMac 24"

From \$1299

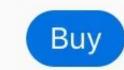

Learn more >

iMac 27"

From \$1799

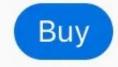

Learn more >

Mac Pro

From \$5999

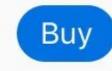

Learn more >

Mac mini

From \$699

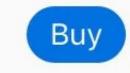

Learn more >

|          | Consumer    | Pro         | Ultra-Mobile |
|----------|-------------|-------------|--------------|
| Desktop  | iMac        | Mac Pro     | Mac mini     |
| Portable | MacBook Air | MacBook Pro |              |

Excellent general-purpose hardware

...but do Macs cost more?

|          | Consumer              | Pro                    | Ultra-Mobile       |
|----------|-----------------------|------------------------|--------------------|
| Desktop  |                       | Mac Pro<br>\$599+      | Mac mini<br>\$699+ |
| Portable | MacBook Air<br>\$999+ | MacBook Pro<br>\$1299+ |                    |

Apple's prices beat those for comparable PCs

Cheap PCs, however, use cheap parts, which Apple never uses

"But there's some stuff in our industry that we wouldn't be proud to ship. And we just can't do it. We can't ship junk. There are thresholds we can't cross because of who we are. ... You'll find that our products are not premium priced. You price out our competitors' products, and add features that actually make them useful, and they're the same or actually more expensive. We don't offer stripped-down, lousy products." -Steve Jobs, August 7, 2007

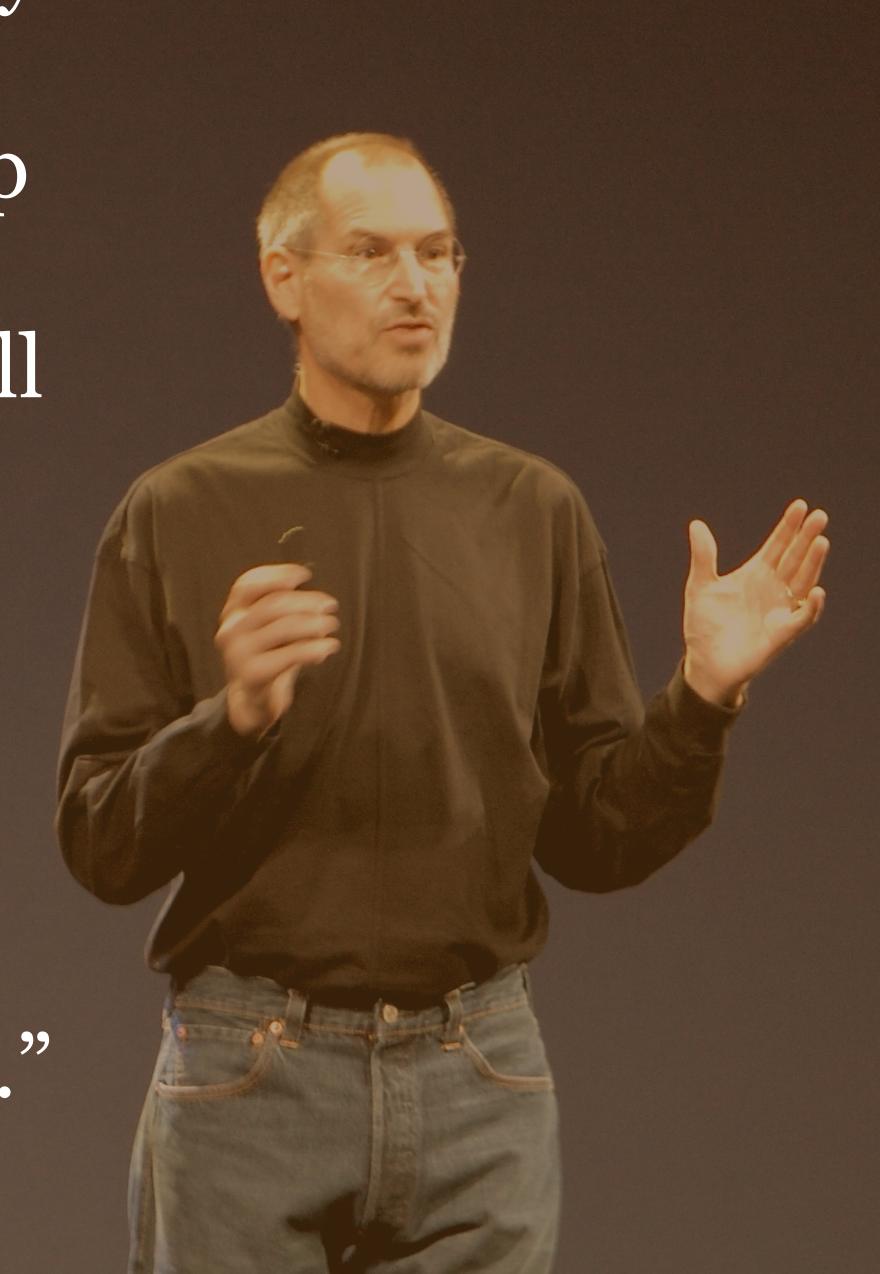

2014: "Canonical had planned on making a smartphone running Ubuntu instead of Google's Android OS, but the device never got off the ground in part because Apple bought up all the sapphire displays for the next three years. ... 'Apple just snapped up the entire three-year supply of the same sapphire display we wanted for the Edge,' said Canonical cofounder Mark Shuttleworth..."

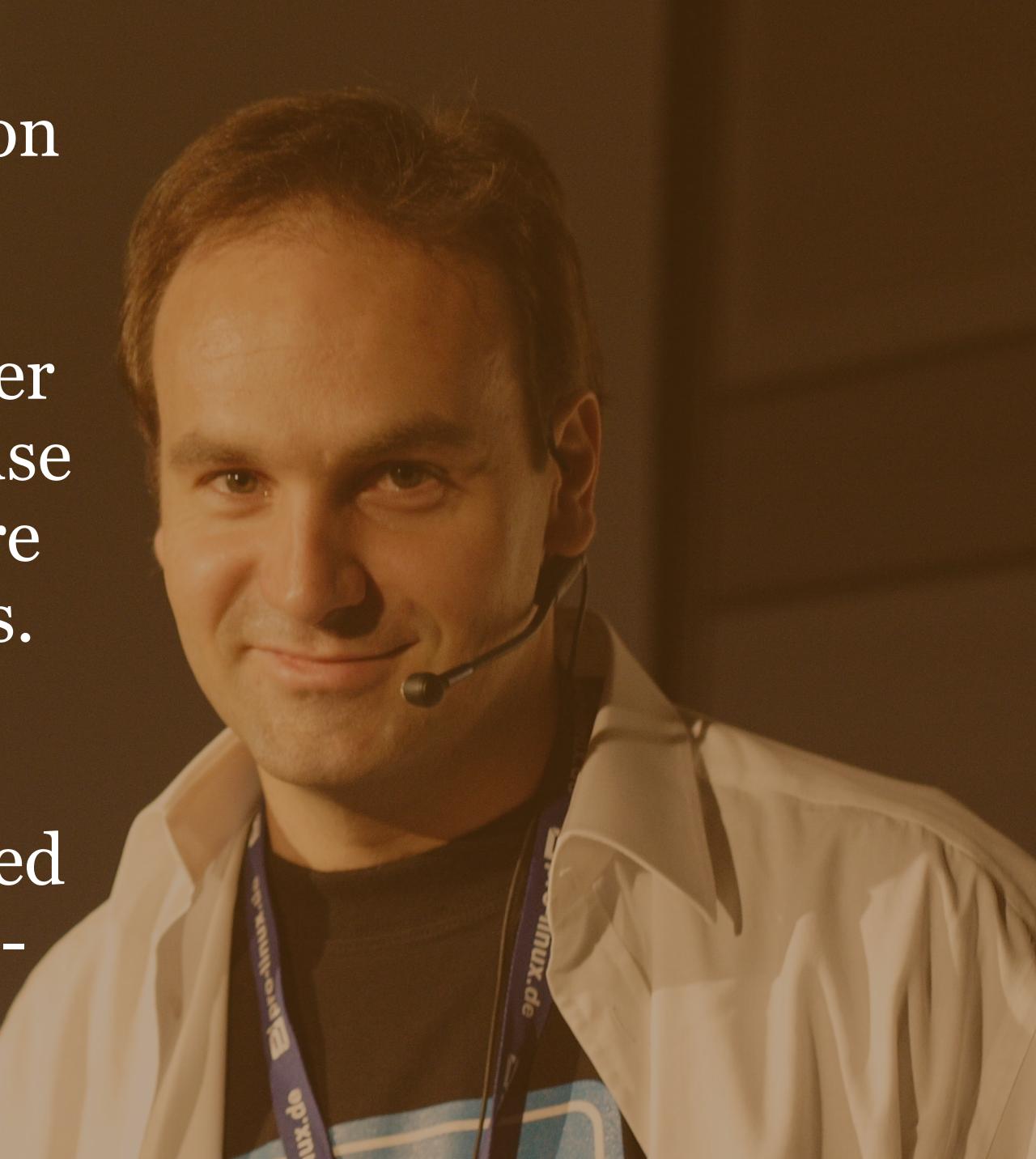

Uniform user interface for macOS, Apple's apps (mostly), & 3rd-party apps

### **Human Interface Guidelines**

Overview

Resources

Videos

What's New

# Human Interface Guidelines

Get in-depth information and UI resources for designing great apps that integrate seamlessly with Apple platforms.

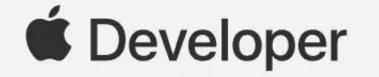

Design

Develop

Distribute

Support

Account

#### **Human Interface Guidelines**

Overview

Resources

Videos

What's New

#### → macOS

#### Themes

What's New in macOS 11

Visual Index

- > App Architecture
- User Interaction
- System Capabilities
- Visual Design
- Icons and Images
- Windows and Views

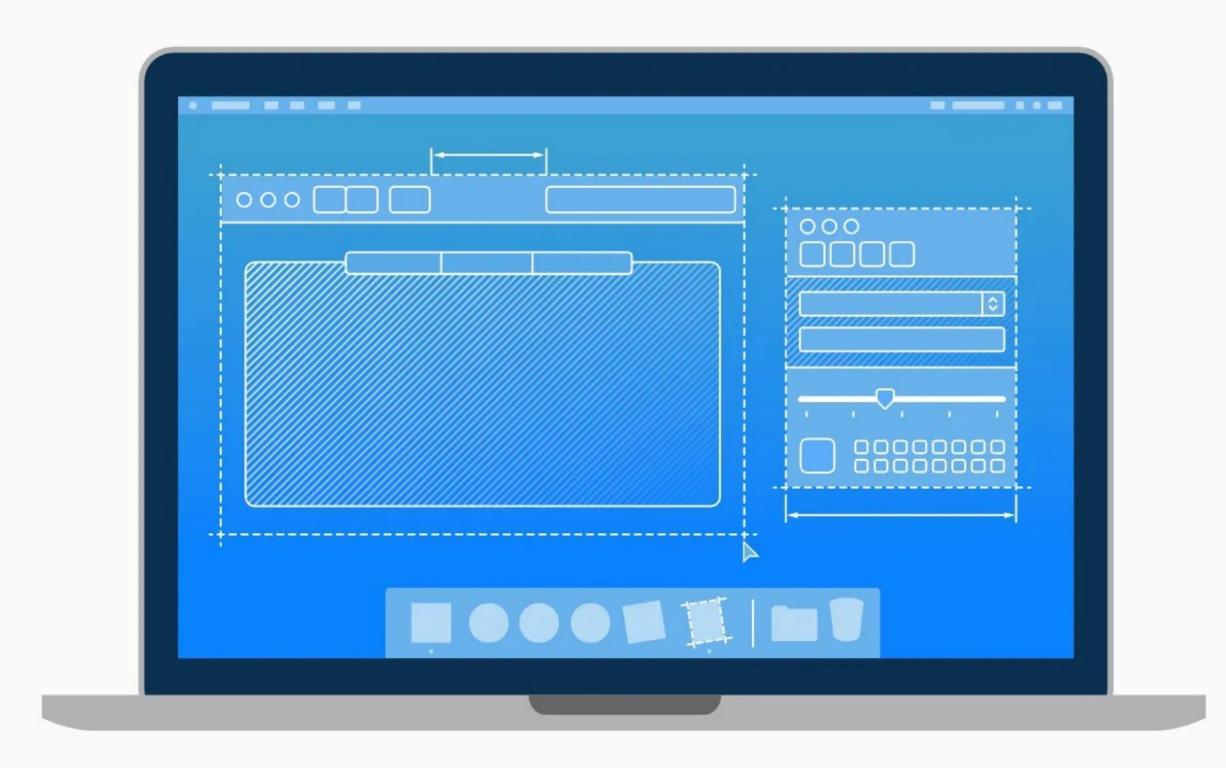

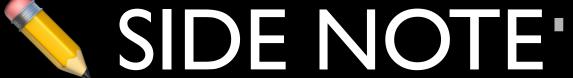

There are Human Interface Guidelines for other Apple operating systems

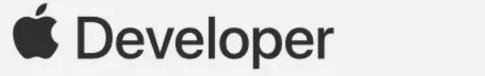

Design

Develop

Distribute

Support

Account

unt C

#### **Human Interface Guidelines**

Overview

Resources

Videos

What's New

#### ∨ ios

#### **Themes**

Interface Essentials

- > App Architecture
- > User Interaction
- > System Capabilities
- > Visual Design
- > Icons and Images
- > Bars
- > Views

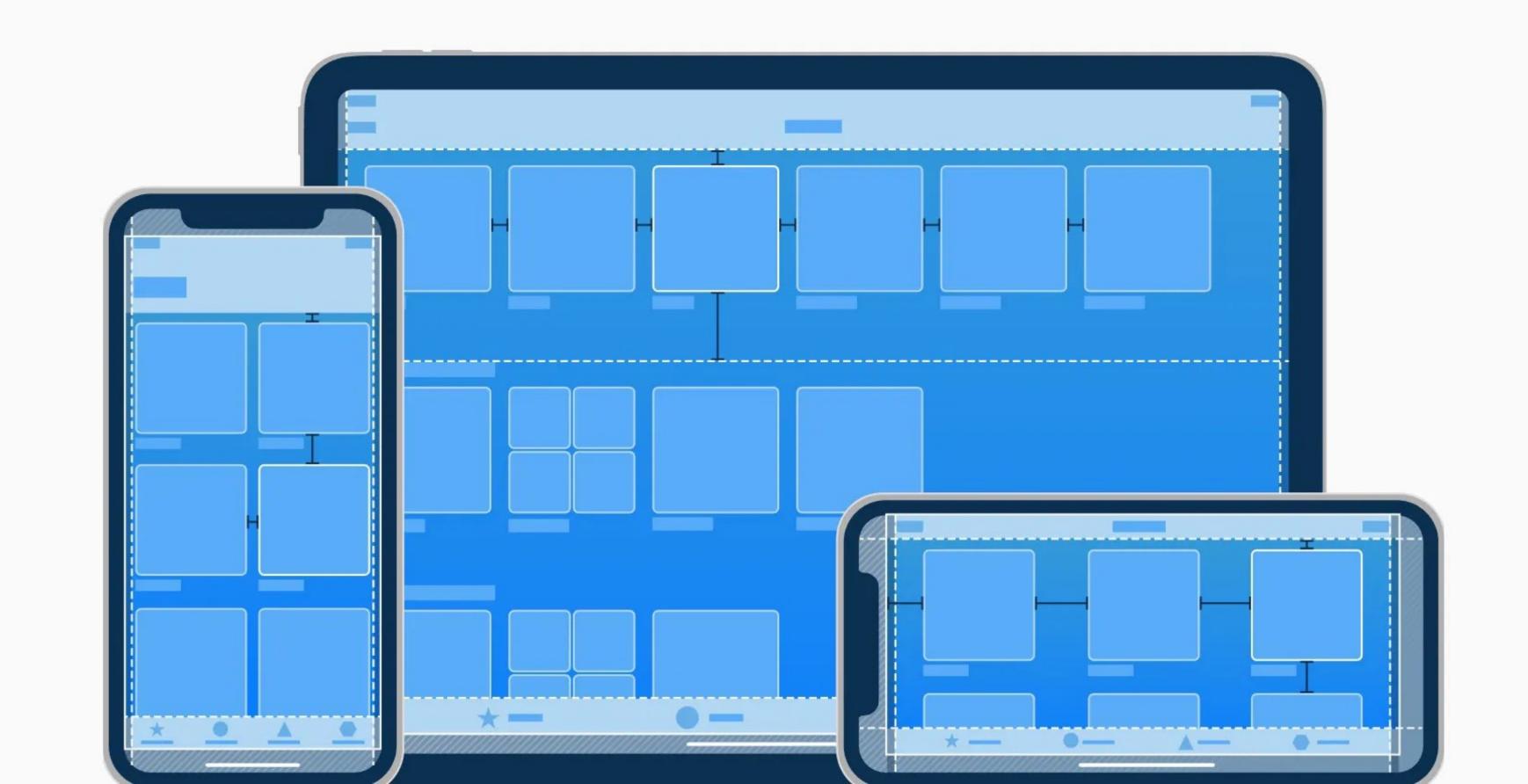

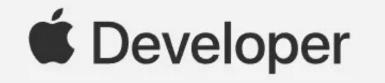

Design

Develop

Distribute

Support

Account

nt C

## **Human Interface Guidelines**

Overview

Resources

Videos

What's New

#### ∨ watchOS

#### **Getting Started**

Apps

Complications

Notifications

Siri

- Interaction
- Visual
- > Elements

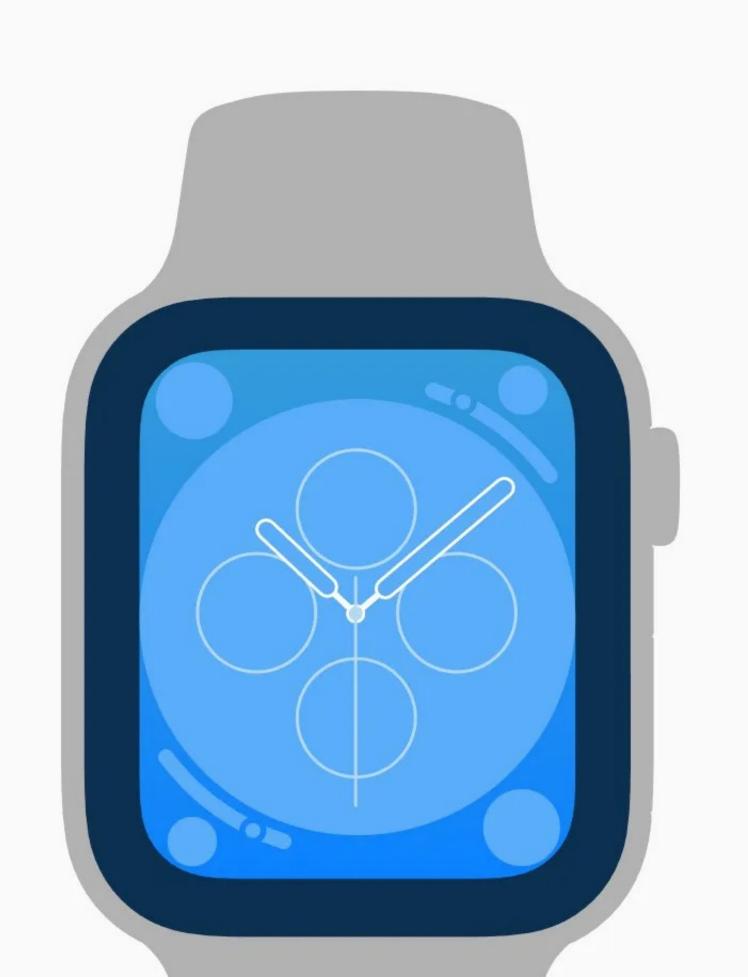

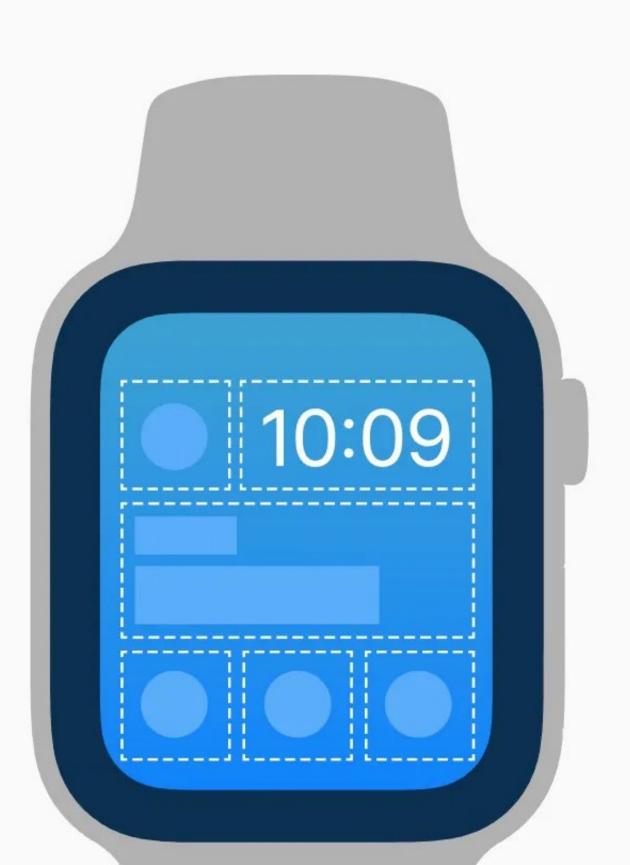

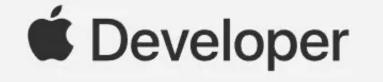

Design

Develop

Distribute

Support

Account

### **Human Interface Guidelines**

Overview

Resources

Videos

What's New

#### √ tvOS

#### **Themes**

Apps

Live-Viewing Apps

Focus and Parallax

Top Shelf

- Remote and Controllers
- > App Architecture
- > System Capabilities
- Visual Design

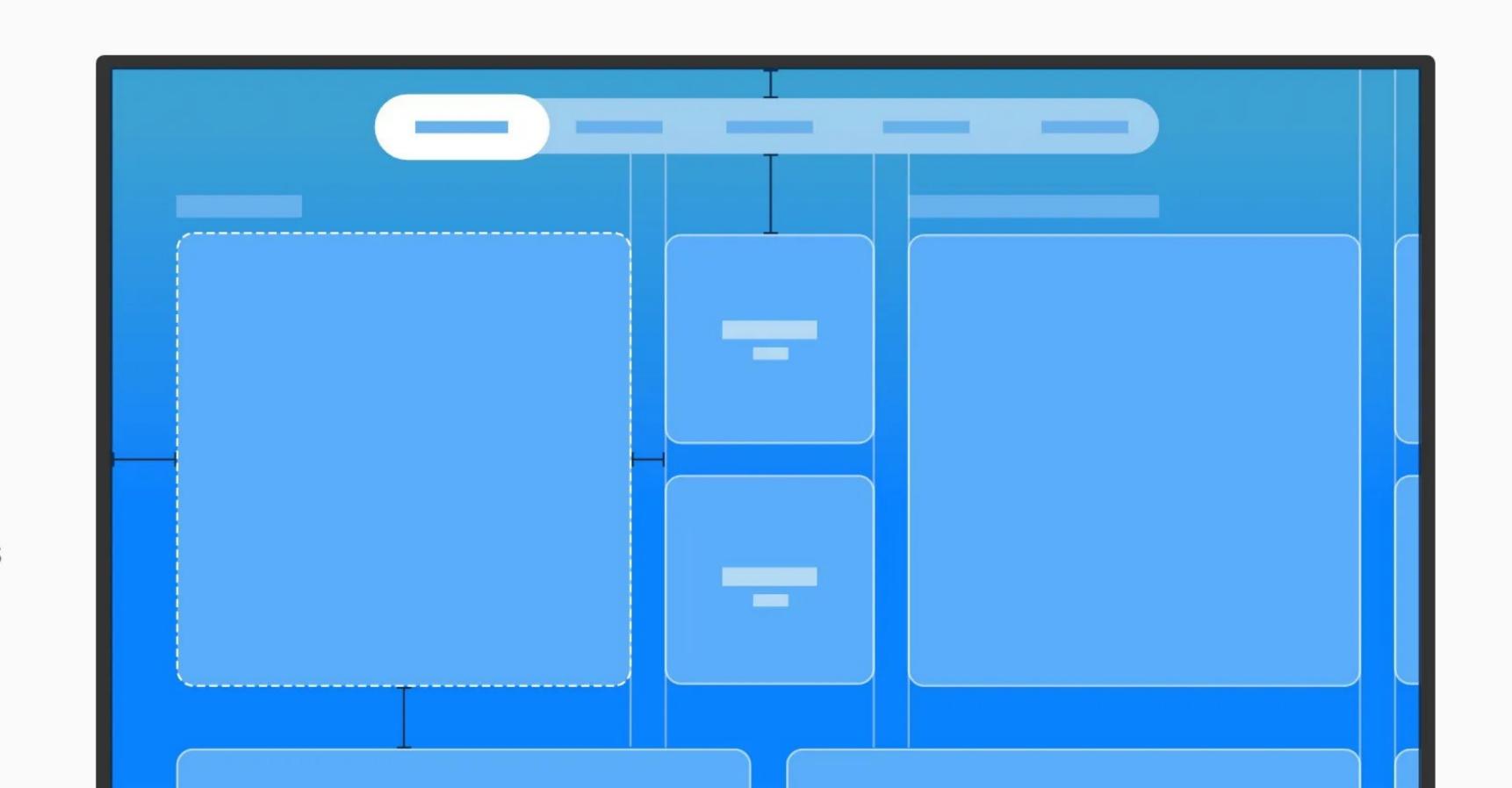

## Technologies

Accessibility >

HealthKit >

Right to Left >

AirPlay >

HomeKit >

SharePlay >

App Clips >

iCloud >

Sign in with Apple >

Apple Pay >

In-App Purchase >

Siri >

Augmented Reality >

Inclusion >

Social Media >

Business Chat >

Live Photos >

SF Symbols >

CareKit >

Mac Catalyst >

Wallet >

CarPlay >

Machine Learning >

Widgets >

Game Center > Maps >

Glyphs >

ResearchKit >

## Technologies

Accessibility >

HealthKit >

Right to Left >

AirPlay >

HomeKit >

SharePlay >

App Clips >

iCloud >

Sign in with Apple >

Apple Pay >

In-App Purchase >

Siri >

Augmented Reality >

Inclusion >

Social Media >

Business Chat >

Live Photos >

SF Symbols >

CareKit >

Mac Catalyst >

Wallet >

CarPlay >

Machine Learning >

Widgets >

Game Center > Maps >

ResearchKit >

Glyphs >

# SF Symbols 3

With over 3,300 symbols, SF Symbols is a library of iconography designed to integrate seamlessly with San Francisco, the system font for Apple platforms. Symbols come in nine weights and three scales, and automatically align with text labels. They can be exported and edited in vector graphics editing tools to create custom symbols with shared design characteristics and accessibility features. SF Symbols 3 features over 600 new symbols, enhanced color customization, a new inspector, and improved support for custom symbols.

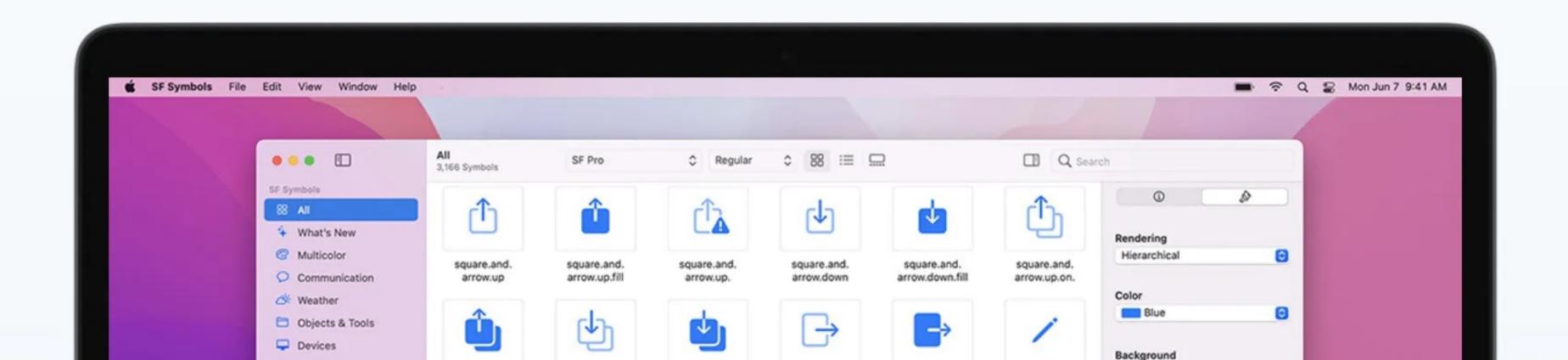

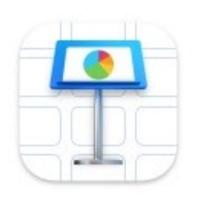

#### This presentation isn't stored in iCloud.

You'll need to move it to iCloud before you can collaborate.

?

Cancel

Move to iCloud

"Generally, use two-button alerts. Two-button alerts provide an easy choice between two alternatives. Single-button alerts inform, but give no control over the situation. Alerts with three or more buttons create complexity."

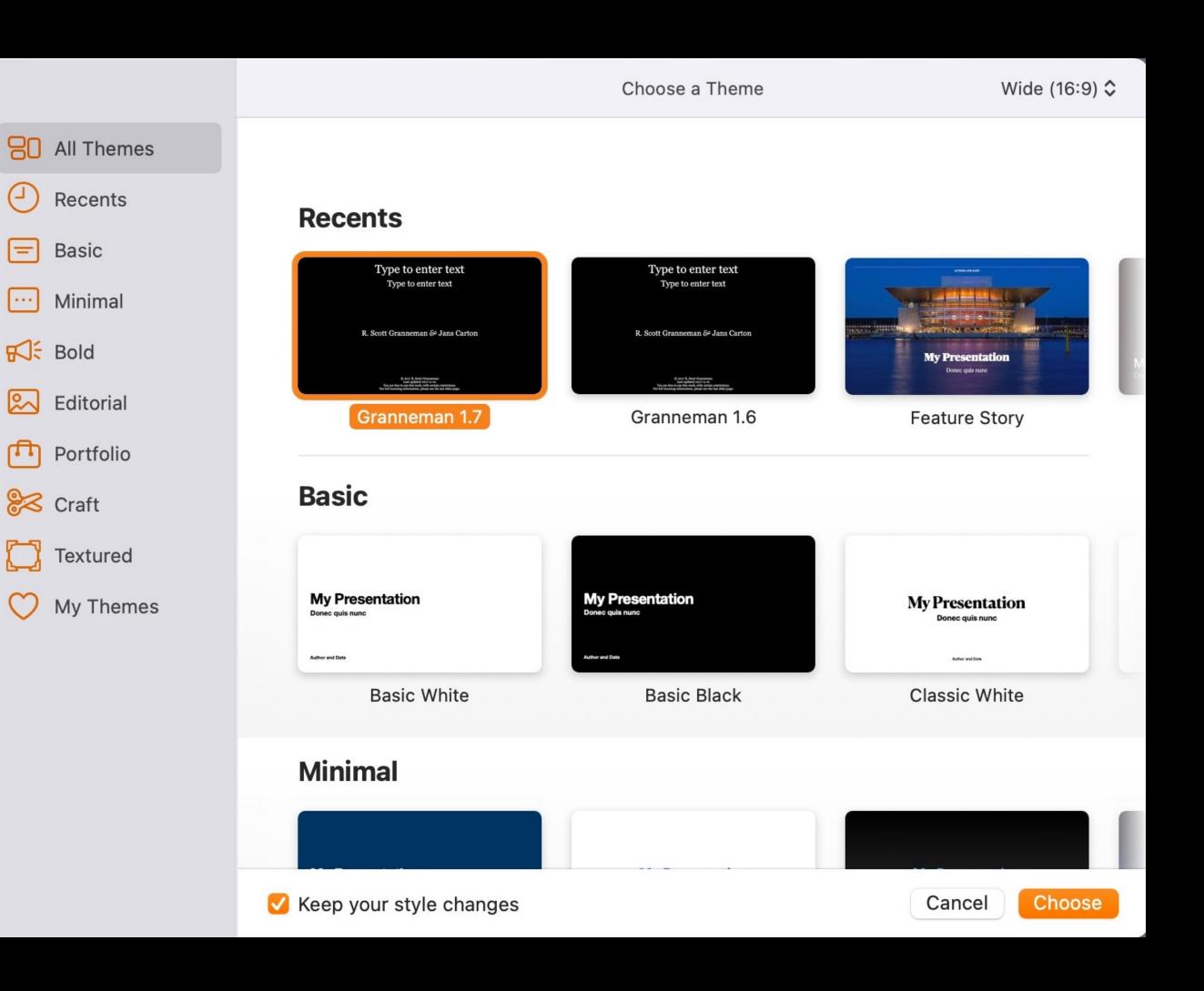

"Avoid using *OK* for the default button... The meaning of *OK* can be unclear even in alerts that ask if the user is sure they want to do something. For example, does OK mean 'OK, I want to complete the action' or 'OK, I now understand the negative results my action would have caused'? A specific button title like Erase, Convert, Clear, or Delete helps the user understand the action they're taking."

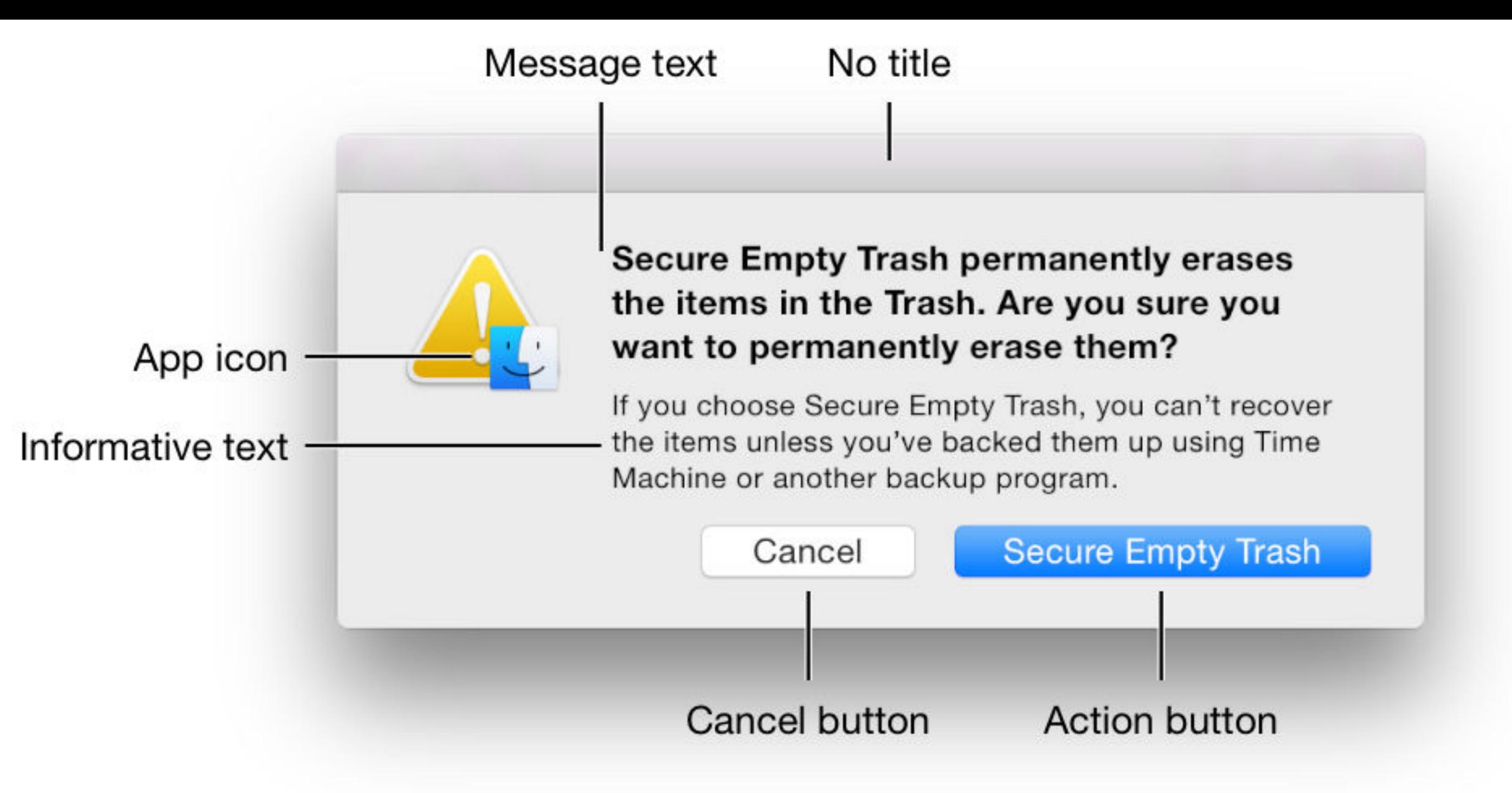

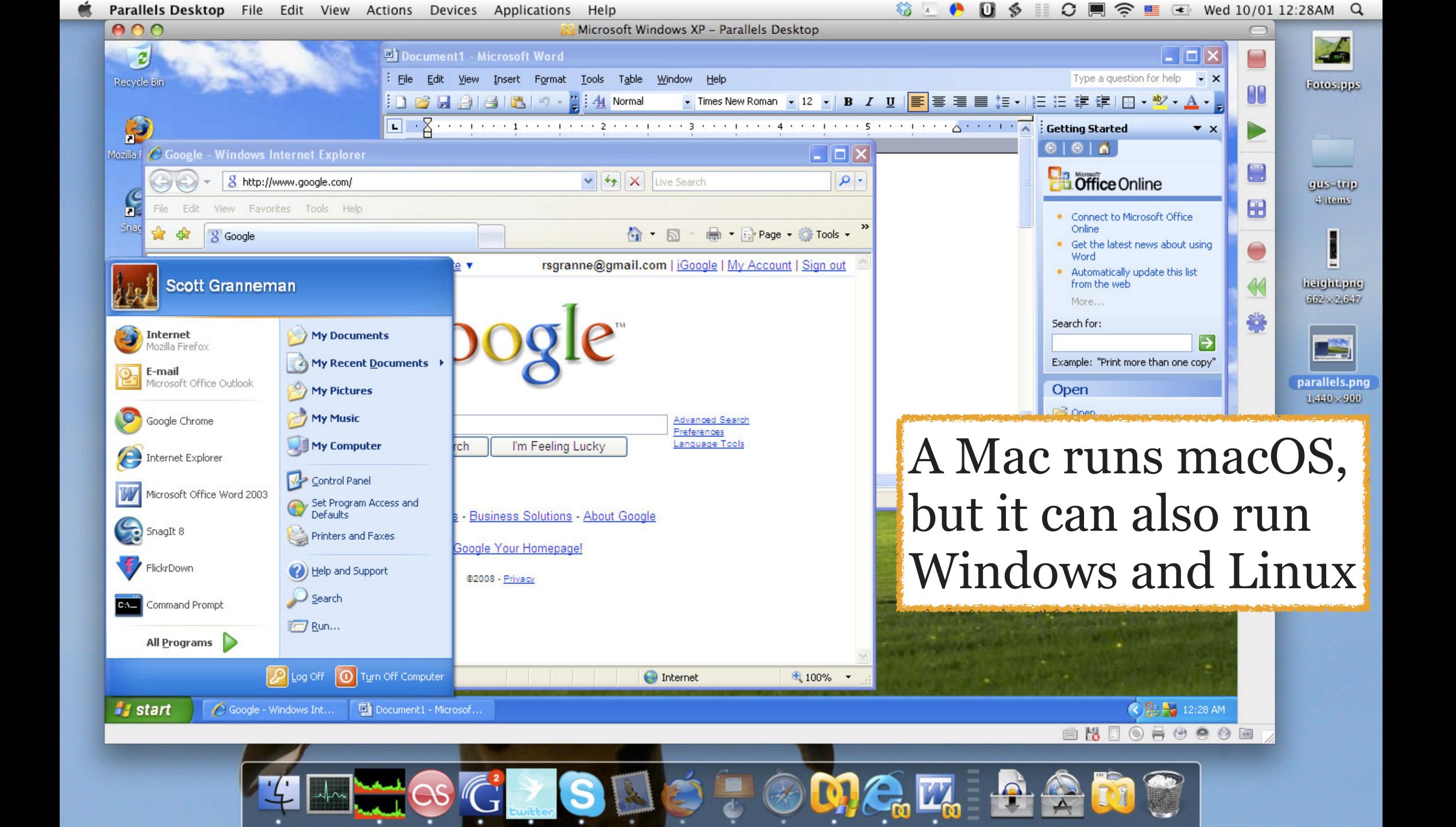

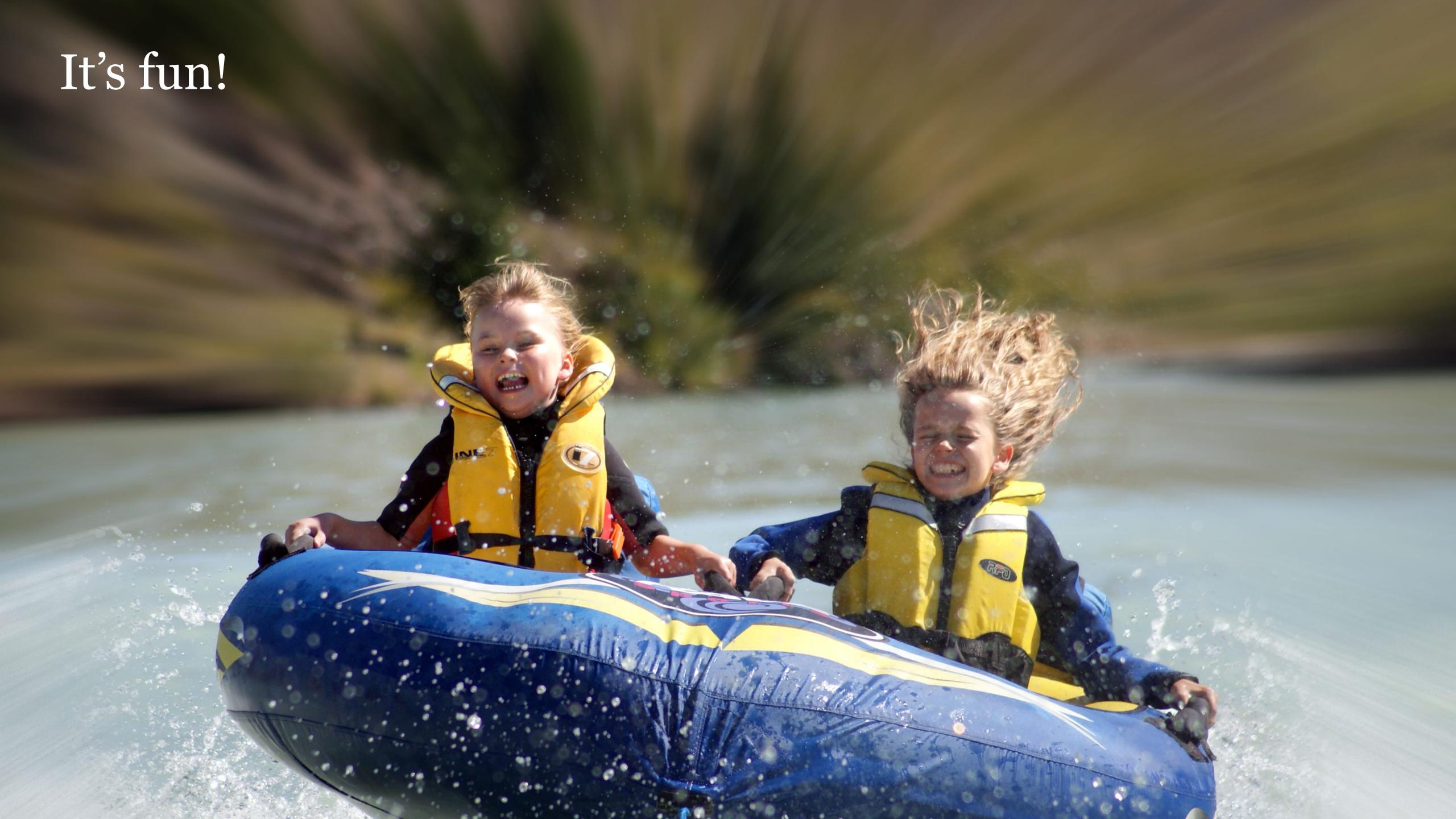

Thank you!

scott@granneman.com granneman.com websanity.com

# Getting More From Your Mac Why a Mac?

R. Scott Granneman & Jans Carton

© 2016 R. Scott Granneman
Last updated 2022-03-06
You are free to use this work, with certain restrictions.
For full licensing information, please see the last slide/page.

2022-03-06 2.3: Greatly expanded section on Human Interface Guidelines; updated screenshots of Macs & prices; set table row heights correctly

2021-06-11 2.2: Added Human Interface Guidelines

2021-06-06 2.1: Put Alan Kay quote on its own slide with image; added Jobs' original product grid; showed current Macs for sale; re-did Steve Jobs quote; included quote re: Apple buying all sapphire displays for next 3 years; added Human Interface Guidelines; added screenshot for Parallels; added image for It's fun!

2021-03-31 2.0: Created presentation using slides from the original Getting More From Your Mac & Granneman 1.7 theme

2021-03-23 1.8: Added how to copy & move files in Finder with key commands; added *Installing Software* section

2020-06-23 1.7: Added section *Get Info, Get Summary Info, & Show Inspector*; add info re: macOS 11 Big Sur; added slide listing all Apple operating systems

2019-08-16 1.6: Added Catalina for 10.15; added note that ——— is not an em dash

2017-09-20 1.5: Combined naming charts in History; fixed minor formatting issues; added Thank You, Scott (#4/) to Basic Key Commands; added Terminal commands for disclosure buttons; added Show the Finder location of a file from a dialog box; added screenshot of Finder sidebar; added command for QuickLook slideshow; added Special Info in Finder; updated Mac prices for 2019; fixed QuickLook slides

2018-08-19 1.4: Added File Info & Actions section under Finder with Contextual Menus, Get Info, & Inspector; added HoudahSpot under Spotlight; added commands to open all disclosure boxes & Show Details for printing; added File Management section with New Folder with Selection; applied Granneman 1.4 theme; fixed minor formatting issues; added Sidebar under Components; more info on built-in security; added \*D in addition to triple-click for data detectors

2017-09-06 1.3: Fixed formatting; in History & added High Sierra; in Key Commands, added Alfred for clipboard; added slides re: holding down \ in Open & Save; made deleting clearer in Movement; added slide about drop shadows in screenshots; added huge amount about Path Finder; added slides re: Finder renaming files; added lots of examples of Spotlight searches (RIP David Bowie); added New File Menu; added duration:, date:, & much more to Spotlight

2016-10-11 1.2: Changed Lazy is Good image; spread Automation throughout the deck; renamed *Things You're Not Doing Right* to *Finder* & added lots more; added *Spotlight* section; changed *menulets* to *status menus*; added *Quick Look* 

2016-10-07 1.1: Changed theme; fixed formatting; added & changed a lot; new stuff on Finder, Printing, Key Commands, System Preferences, Tabs; added *Computer Rules* section; lots of fixes

2016-03-13 1.0: First version

## Licensing of this work

This work is licensed under the Creative Commons Attribution-ShareAlike 4.0 International License.

To view a copy of this license, visit http://creativecommons.org/licenses/by-sa/4.0/.

#### You are free to:

- » Share copy and redistribute the material in any medium or format
- » Adapt remix, transform, and build upon the material for any purpose, even commercially

#### Under the following terms:

Attribution. You must give appropriate credit, provide a link to the license, and indicate if changes were made. You may do so in any reasonable manner, but not in any way that suggests the licensor endorses you or your use. Give credit to:

#### Scott Granneman • www.granneman.com • scott@granneman.com

Share Alike. If you remix, transform, or build upon the material, you must distribute your contributions under the same license as the original.

No additional restrictions. You may not apply legal terms or technological measures that legally restrict others from doing anything the license permits.

Questions? Email scott@granneman.com